# El Banco de Pokémon

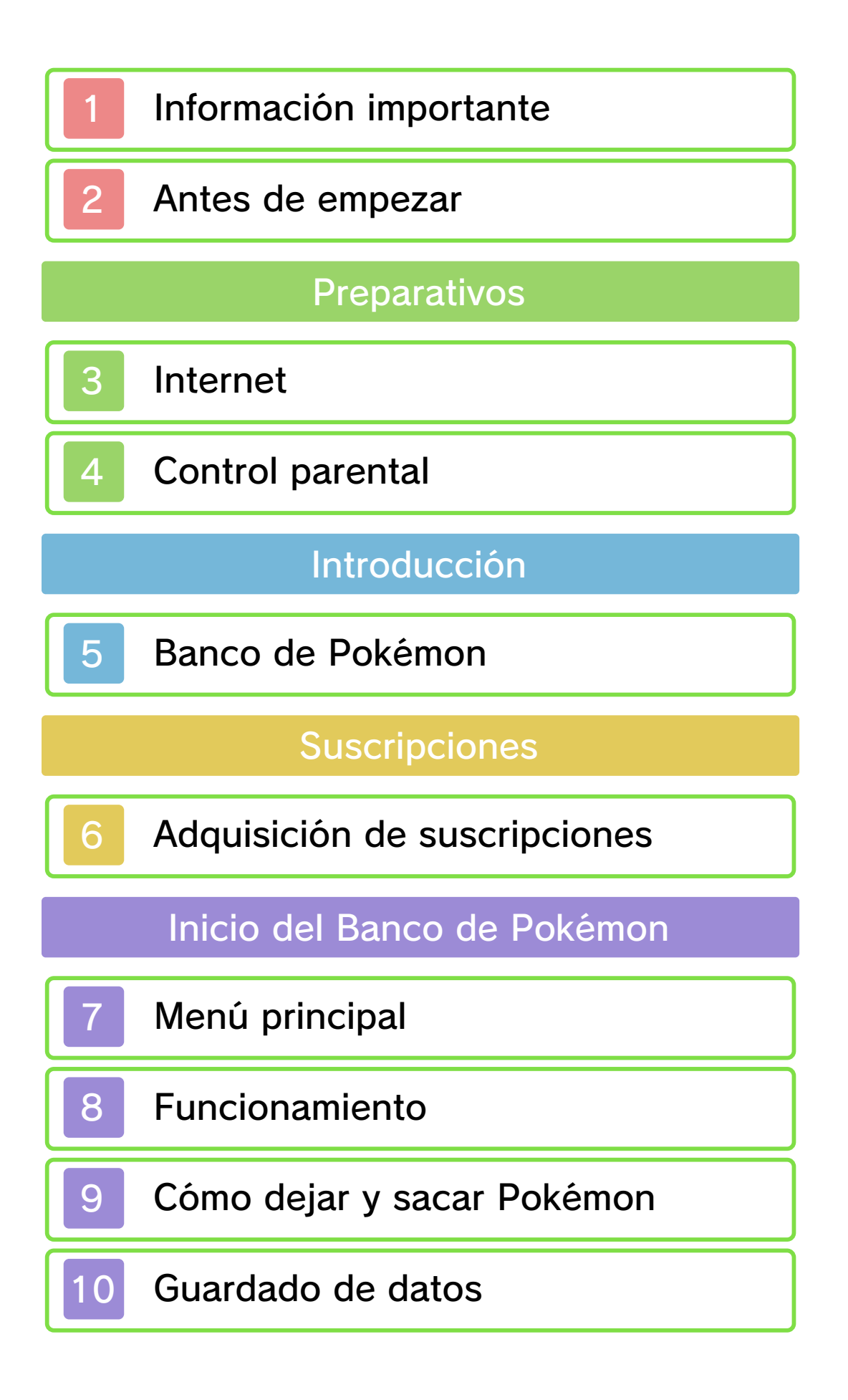

# Solución de problemas

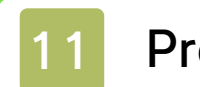

11 Preguntas frecuentes

12 Información de ayuda

#### Información importante

Lee con atención este manual antes de usar el programa. Lee también el manual de instrucciones de la consola para obtener más detalles y consejos que te ayudarán a disfrutar más de tu experiencia de juego.

Para los efectos de este manual, el término "Nintendo 3DS" se refiere tanto a la consola Nintendo 3DS como a la consola Nintendo 3DS XL.

## **A IMPORTANTE**

Lee todo el contenido de la aplicación Información sobre salud y seguridad dentro del menú HOME antes de usar este título.

Para entrar en esta aplicación, toca el icono **A** en el menú HOME, luego toca Abrir y lee cuidadosamente el contenido de cada sección. Cuando hayas terminado, oprime **dila de la para volver al** menú HOME.

También deberías leer detenidamente el manual de instrucciones de la consola, incluida la sección de información sobre salud y seguridad, antes de usar este programa.

IMPORTANTE La consola Nintendo 3DS y este

están autorizadas. copias de seguridad o de archivo no nacionales como internacionales. Las de propiedad intelectual tanto estrictamente prohibido por las leyes programas de Nintendo es ilegal y está A menos que se autorice, el copiar autorizados o accesorios sin licencia. uso de dichos dispositivos no ningún daño o pérdida causada por el autorizados) no es responsable de concesionarios o distribuidores relacionados. Nintendo (así como sus Nintendo 3DS y los servicios funcionamiento y/o daño a la consola terceros y podría causar problemas de uso podría causar lesiones a ti o a en el contrato de uso. Además, dicho incumple las obligaciones aceptadas podría ser ilegal, anula la garantía e o accesorios sin licencia. Su uso usarse con dispositivos no autorizados programa no fueron diseñados para

derechos de propiedad intelectual intelectual de otros. Si crees que tus considere infractor de la propiedad consola Nintendo 3DS que se exclusivo, cualquier programa para la apropiadas y a nuestro criterio eliminar, bajo las circunstancias hemos decidido adoptar la política de Europea y otras leyes aplicables, Comercio Electrónico en la Unión Estados Unidos, la Directiva sobre el Autor del Milenio Digital) en los Copyright Act (Ley de Derechos de acuerdo con la Digital Millennium Nintendo 3DS que hagan lo mismo. De proveedores de contenido de intelectual de otros, y solicitamos a los Nintendo respeta la propiedad

derechos. política completa y conocer tus www.nintendo.com/ippolicy para ver la están siendo infringidos, visita

© 2013 Pokémon.

© 1995–2013 Nintendo / Creatures Inc. / GAME FREAK inc.

Trademarks are property of their respective owners. Nintendo 3DS is a trademark of Nintendo.

CTR-N-JTTA-02

#### Antes de empezar

● Con el Banco de Pokémon puedes dejar Pokémon de los siguientes juegos: Pokémon™ X, Pokémon Y, Pokémon Rubí Omega y Pokémon Zafiro Alfa. Si cuentas con una versión descargable y otra física de un mismo juego de Pokémon X, Pokémon Y, Pokémon Rubí Omega o Pokémon Zafiro Alfa en tu consola Nintendo 3DS, tendrán prioridad los datos de la versión física. Lo primero que tienes que hacer para dejar Pokémon de la versión descargable es extraer la tarjeta de juego de tu consola Nintendo 3DS. Si lo que tienes es una versión descargable de un juego y la versión física de otro distinto, o bien la versión descargable de distintos juegos, podrás elegir cuál quieres utilizar.

● Para acceder a las Cajas Fuertes del Banco de Pokémon, se usará el Nintendo Network ID de tu consola. Ten en cuenta que, si usas una consola con un Nintendo Network ID distinto, te conectarás a un Banco de Pokémon diferente.

 $\triangle$  Para obtener más información sobre los Nintendo Network ID, consulta la sección correspondiente en el manual de instrucciones de la configuración de la consola.

● La suscripción a este servicio caduca una vez transcurridos 365 días tras su compra. Será necesario que la renueves para seguir usando este programa (pág. 6). No podrás seguir dejando Pokémon en el Banco de Pokémon si tu suscripción ha caducado. Podrás acceder de nuevo al Banco de Pokémon cuando renueves tu suscripción.

● Este programa no permite la conexión directa con Pokémon Edición Negra, Pokémon Edición Blanca, Pokémon Edición Negra 2, Pokémon Edición Blanca 2 o cualquier otro juego de Pokémon. Este programa tampoco es compatible con ningún periférico.

# **Internet**

Este programa es compatible con Nintendo Network.

El Banco de Pokémon es un servicio de pago con el que puedes disponer de cajas privadas en internet. En sus Cajas Fuertes, podrás guardar Pokémon que hayas conseguido en Pokémon X, Pokémon Y, Pokémon Rubí Omega y Pokémon Zafiro Alfa.

◆ Para obtener información acerca de cómo conectar tu consola a internet, consulta el manual de instrucciones de la consola.

#### Acerca de Nintendo Network

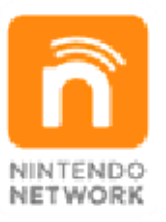

imágenes y mensajes. contenidos e intercambiar adquirir y descargar programas y jugadores de todo el mundo, posibilidad de divertirte junto a servicios de red, que incluyen la acceder a una amplia gama de Con Nintendo Network podrás contenidos a través de internet. disfrutar de juegos y otros que te permite, entre otras cosas, del servicio de red de Nintendo Nintendo Network es el nombre

#### Protección de la privacidad

- Para proteger tu privacidad, no reveles información personal como tu apellido, número de teléfono, fecha de nacimiento, edad, escuela, dirección de correo electrónico o dirección física cuando te comuniques con otros.
- La clave de amigo es parte de un sistema que te permite jugar con personas que conoces. Si intercambias tu clave de amigo con desconocidos, corres el riesgo de compartir información con gente que no conoces o recibir mensajes que contengan lenguaje ofensivo. Por lo tanto, te aconsejamos que no des tu clave de amigo a personas que no conozcas.
- No te veas involucrado en prácticas poco éticas, como la modificación de datos del juego, ya que también puede acarrear problemas a otros jugadores. Si se descubre que has participado en actos de este tipo, podría interrumpirse tu acceso a este servicio o se podrían tomar otras medidas disciplinarias.
- Las funciones en línea podrían verse suspendidas temporalmente sin previo aviso para realizar labores de mantenimiento del servidor requeridas por diversos motivos. Podría darse el caso de que se retiraran en un futuro

algunos servicios relacionados con el juego. Para obtener más información, consulta el sitio web oficial de Nintendo.

● No asumiremos responsabilidad ante cualquier percance causado por conectarte a internet o por no haber podido conectarte.

# Control parental

Se pueden restringir ciertas funciones mediante las opciones correspondientes del control parental que se enumeran más abajo.

- ◆ Para obtener más información acerca del uso del control parental, consulta el manual de instrucciones de la consola.
- Servicios de compra de Nintendo 3DS Restringe las compras en línea de suscripciones al Banco de Pokémon (pág. 6).
- ◆ El acceso a este u otros juegos también se puede restringir a través de la opción Clasificación por edades del control parental.

#### 5 Banco de Pokémon

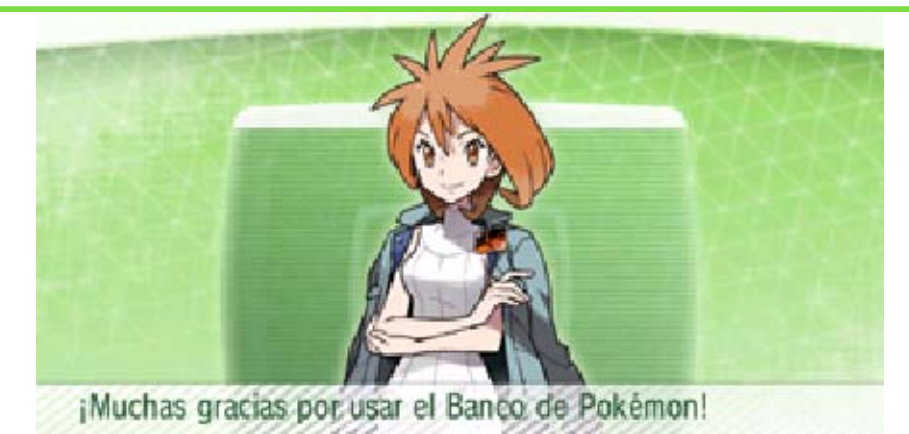

El Banco de Pokémon es un programa que te permite depositar en unas cajas privadas, las Cajas Fuertes, Pokémon obtenidos en Pokémon X, Pokémon Y, Pokémon Rubí Omega y Pokémon Zafiro Alfa. También te permite sacarlos y transferirlos de nuevo a tus juegos Pokémon X, Pokémon Y, Pokémon Rubí Omega y Pokémon Zafiro Alfa. Antes de ejecutar este programa, asegúrate de que tienes una versión descargable o física de Pokémon X, Pokémon Y, Pokémon Rubí Omega y Pokémon Zafiro Alfa en tu consola Nintendo 3DS.

◆ En el Banco de Pokémon podrás contar con 100 Cajas Fuertes con capacidad para almacenar 30 Pokémon cada una... lo que significa que podrás guardar hasta un total de 3000 Pokémon.

Trasladador o ambos. el Banco de Pokémon, el Poké perderás el derecho a usar bien Pokémon Company o sus filiales, reconocidos por Nintendo, The creados mediante métodos no Pokémon que hayan sido Trasladador para transferir de Pokémon o el Poké inapropiados. Si usas el Banco empleando métodos que hayan sido creados No podrás transferir Pokémon

y Pokémon Y. pueden transferirse a Pokémon X determinados movimientos, no algunos Pokémon que conocen Pokémon Zafiro Alfa, así como en Pokémon Rubí Omega y Algunos Pokémon que aparecen

# de pago) (Internet) ® suscripciones (servicio Adquisición de

Con este programa, y pagando una cuota por internet, podrás adquirir una suscripción que te permite usar el Banco de Pokémon.

# La duración de la suscripción

La suscripción se activa inmediatamente tras su compra. Si la renuevas antes de que caduque, los días restantes se sumarán a los de la nueva suscripción.

- Nintendo eShop muestra una lista del contenido disponible y los precios de las suscripciones.
- Para comprar una suscripción, primero deberás añadir fondos a tu cuenta de Nintendo eShop.
- Una vez que la suscripción haya expirado, nunca se renovará automáticamente, incluso si cuentas con los fondos suficientes en tu cuenta para cubrir el costo. Para renovar, deberás comprar otra suscripción según sea necesario.

Cómo adquirir una suscripción

Cuando quede nmenos de 1 4 días para qu e caduque t u suscripció n

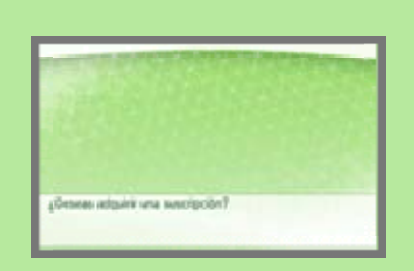

actual, te llegará un recordatorio indicándote que ya puedes renovarla. Para hacerlo, sigue estos pasos:

**O** Selecciona Comprar en l a pantalla que s e muestra a l a derecha par a pasar a la

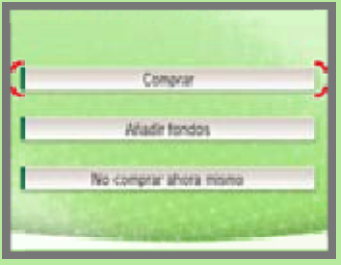

pantalla de confirmación.

❷ Sigue las instrucciones que aparecen en pantalla para renovar la suscripción.

#### Información sobre las suscripciones

- Puedes consultar tu historial de compra desde la sección Movimientos de la cuenta en la configuración de Nintendo eShop. Este historial incluye la fecha de compra (fecha del primer uso) de la suscripción.
- Una vez realizada la compra, no podrás devolver, cambiar, solicitar un reembolso, intercambiar ni transferir la suscripción.
- No es posible adquirir una suscripción por más de 365 días.
- Esta suscripción solo puede usarse con el Banco de Pokémon y el Poké Trasladador.
- Esta suscripción solo puede usarse con el Banco de Pokémon que se esté utilizando en el momento de la compra. Si el Nintendo Network ID es distinto, no se podrá usar la suscripción.

# Añadir fondos a tu cuenta

Para adquirir una suscripción, tu cuenta de Nintendo eShop deberá contar con fondos suficientes. Si no cuentas con los fondos suficientes, se mostrará la siguiente pantalla. Para añadir fondos a la cuenta, toca Añadir fondos.

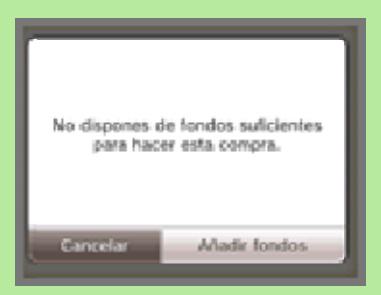

Podrás añadir fondos a tu cuenta usando una de estas opciones:

- Tarjeta prepagada Nintendo
- Tarjeta de crédito
- ◆ Puedes quardar los datos de tu tarjeta de crédito, de modo que no necesites introducirlos cada vez que quieras añadir saldo.
- ♦ Puedes borrar los datos de tu tarjeta de crédito en cualquier momento mediante la opción

#### Configuración/Otros de Nintendo eShop.

# Menú principal

# Opciones del menú

Desde el men ú podrás acceder al Banco d e Pokémon y descargarte e l Poké Trasladado r.

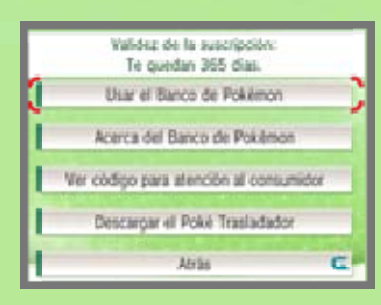

Si necesitas ayuda, necesitarás tu código para atención al consumidor. Para saber cuál es, toca "Ver código para atención al consumidor".

#### Poké Trasladador

Banco de Pokémon. Pokémon Edición Blanca 2 a tu Pokémon Edición Negra 2 y Pokémon Edición Blanca, en Pokémon Edición Negra, transferir Pokémon conseguidos programa que te permite El Poké Trasladador es un

consulta su manual electrónico. sobre el Poké Trasladador, Para obtener más información

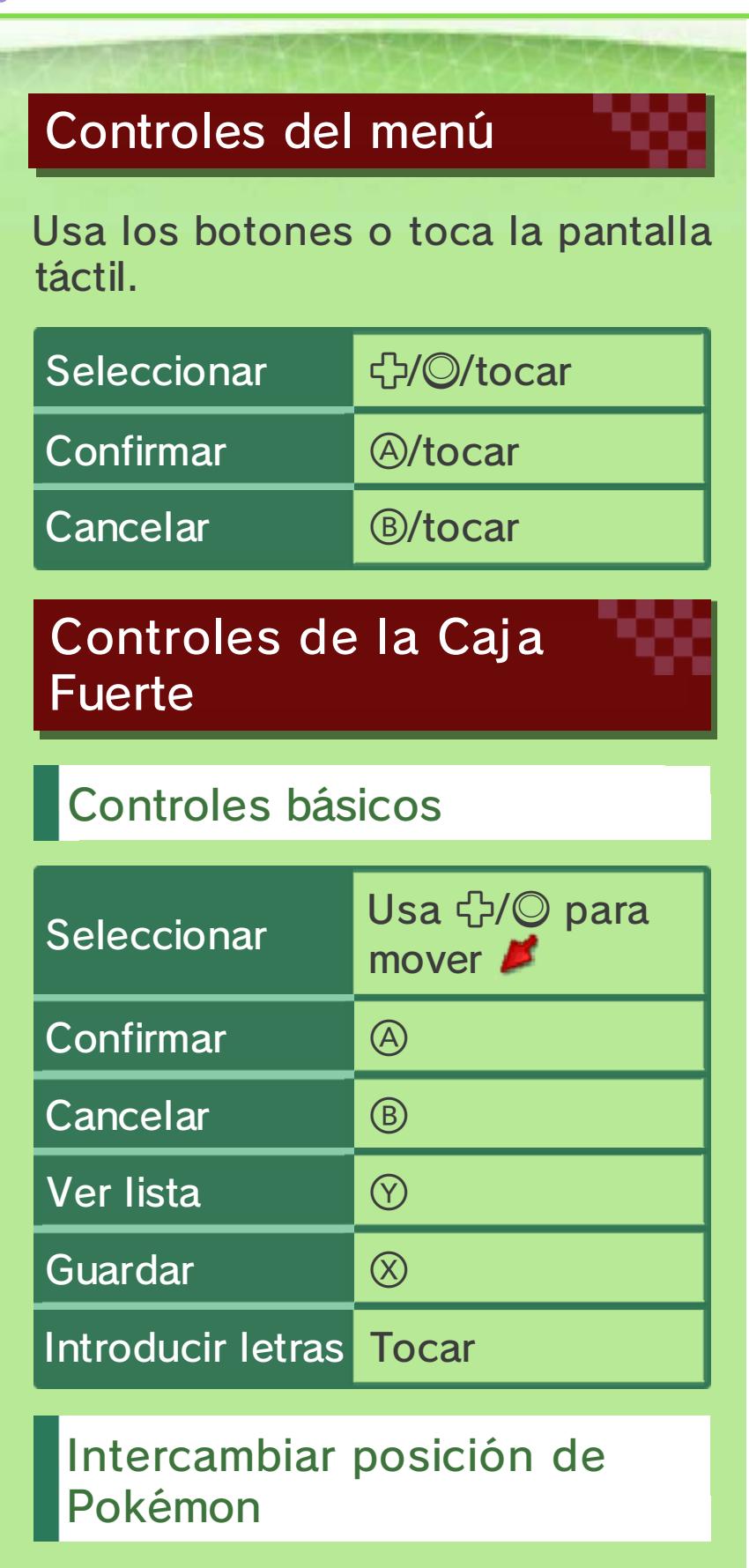

1 Pulsa *START* para cambiar el tipo de cursor de  $\blacktriangleright$  a  $\blacktriangleright$ .

❷ Selecciona e lPokémon al qu e quieras cambia r de sitio, confirm a tu selección y

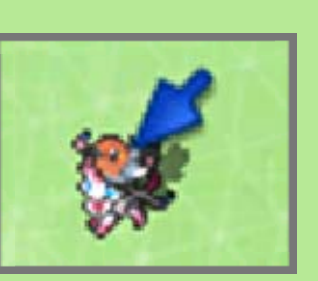

sitúalo sobre otro Pokémon.

**<sup>3</sup> Confirma para** que cambien d e lugar .

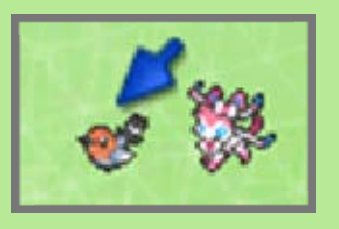

## Mover varios Pokémon a la vez

- **O** Pulsa *START* dos veces para cambiar el cursor de  $\blacktriangleright$  a  $\blacktriangleright$ .
- ❷ Coloc a sobre u n Pokémon y confirma. A continuación ,

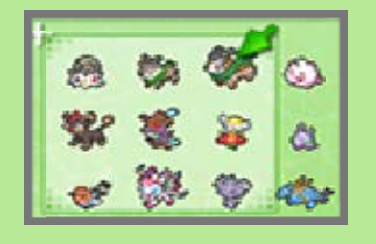

usa <a>
para seleccionar el resto de Pokémon que quieras mover y confirma de nuevo.

- **③** Usa  $\bigcirc$ /◎ para mover a los Pokémon al lugar deseado y confirma para finalizar.
- $\blacklozenge$  Si no hay suficiente espacio en la Caja Fuerte escogida, no se podrán mover los Pokémon.

pantalla del título. en el modo de espera desde la Este programa solo podrá entrar

# Pokémon (Internet) ® Cómo dejar y sacar

Tras conectarte a internet, podrás dej ar y sacar Pokémon del Banco de Pokémon.

# Pantallas

La pantalla superior muestra las Cajas Fuertes que tienes en internet, mientras que la inferior presenta las que tienes en tu juego de Pokémon X, Pokémon Y, Pokémon Rubí Omega o Pokémon Zafiro Alfa.

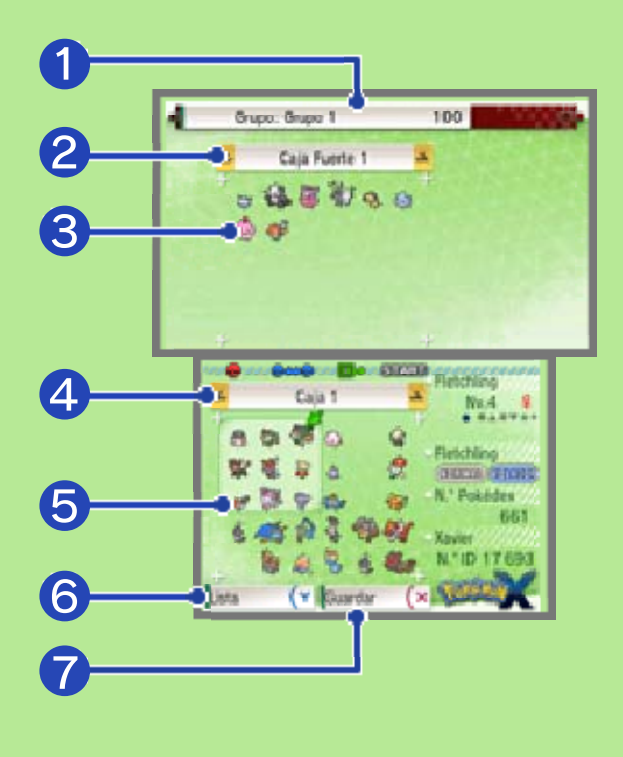

#### Un grupo de tu Banco de ❶Pokémon

Puedes cambiar los grupos y sus nombres. Tienes 100 Cajas Fuertes que puedes registrar en 10 grupos diferentes.

## Una Caja Fuerte de tu Banco ❷ de Pokémon

Pulsa los botones 52/5 para ir pasando de una Caja Fuerte a otra. Puedes cambiar el nombre de las Cajas Fuertes. En la Caja de Traslado aparecerán los Pokémon transferidos mediante el Poké Trasladador.

♦ No puedes mover Pokémon a la Caja de Traslado.

 Pokémon que has dejado en ❸ tu Banco de Pokémon

4 Una caja de Pokémon X, Pokémon Y, Pokémon Rubí Omega o Pokémon Zafiro Alfa

Pulsa  $\bigoplus$   $\bigoplus$  para pasar de una caja a otra.

,,,,,,,,,,,,,,,,,,,,,,,,,,,,,,,,

❺ Pokémon que hay en la caja ,,,,,,,,,,,,,,,,,,,,,,,,,,,,,,,,,

Pulsa **para** escoger a un Pokémon.

**6** Lista

Puedes filtrar los resultados para que los Pokémon se muestren por especie, sexo, tipo u otras características.

❼ Guardar ,,,,,,,,,,,,,,,,,,,,,,

Con esta opción, podrás guardar los datos y regresar a la pantalla del título.

# 10 Guardado de datos

Pulsa  $\otimes$  para guardar los datos. Cuando lo hayas hecho, volverás a la pantalla del título.

podrían recuperarse. estas situaciones, los datos no suciedad en los terminales. En a la presencia de polvo o problemas de conexión, debido puede ser ocasionada por La pérdida de datos también mientras se guardan los datos. tarjeta de juego/tarjeta SD repetidamente ni saques una enciendas la consola usuario, no apagues y a acciones realizadas por el Para evitar perder datos debido

### Preguntas frecuentes

#### P.: ¿Puedo transferir Pokémon con bayas u otros objetos al Banco de Pokémon?

- R.: No, no puedes dejar Pokémon que lleven bayas u otros objetos. Si lo haces, el objeto pasará automáticamente a la Bolsa o desaparecerá si la tienes llena; así que asegúrate de que los Pokémon no lleven objetos cuando los dejes.
- P.: ¿Puedo usar el Banco de Pokémon en cuanto termine de descargármelo?
- R.: Para poder utilizarlo, necesitas haber obtenido la Pokédex en Pokémon X, Pokémon Y, Pokémon Rubí Omega o Pokémon Zafiro Alfa.
- P.: ¿Qué les pasará a los Pokémon que deje si caduca mi suscripción?
- R.: Podrás sacar los Pokémon que hayas dejado, pero no podrás depositar más.

Pokémon Información sobre el Banco de

www.pokemon.es/banco consulta la siguiente dirección: Para obtener más información,

# 12 Información de ayuda

SUPPORT.NINTENDO.COM Servicio al cliente de Nintendo

> 1-800-255-3700 EE. UU./Canadá:

(001) 425-558-7078 Latinoamérica: